# **Admin Guide**

#### **Admin Guide**

The ProVision Admin Guide provides information on tabs and features accessible with Admin level permissions.

For more detailed information on features accessible in the standard user tabs, see the User Guide.

## **Accessing the Admin section**

To access the Admin area, click the User icon in the header from any page. Alternately, hover over the icon and select "Admin Settings" from the dropdown menu.

You will then have access to the Admin section tabs of ProVision, and will see the Admin Settings page.

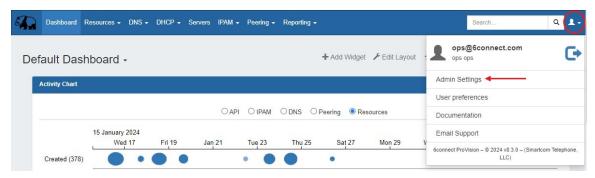

### **Leaving the Admin section**

To leave the Admin area, simply click the "Exit Admin" link in the navigation bar. You will be redirected to the Dashboard.

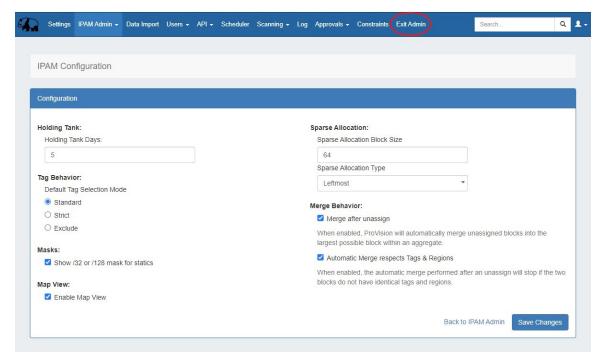

#### **Table of Contents**

- Admin Settings
- IPAM Administration

- DNS Administration
  DHCP Administration
  Importing Your Data
  Users and Permissions
  API Tab
  Scheduler Tab
  Log
  Approvals
  Constraints